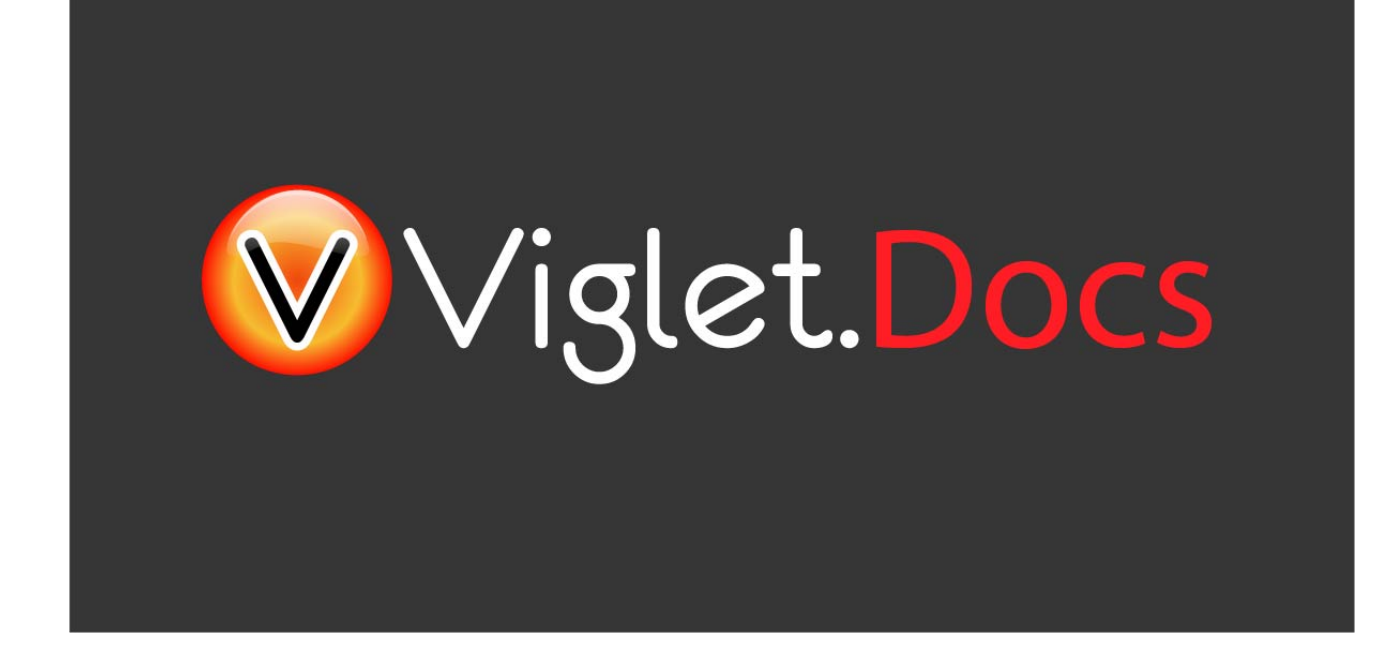

## Viglet Turing ES **Administration Guide**

Viglet Team

Version 0.3.8, 21-12-2023

# **Table of Content**

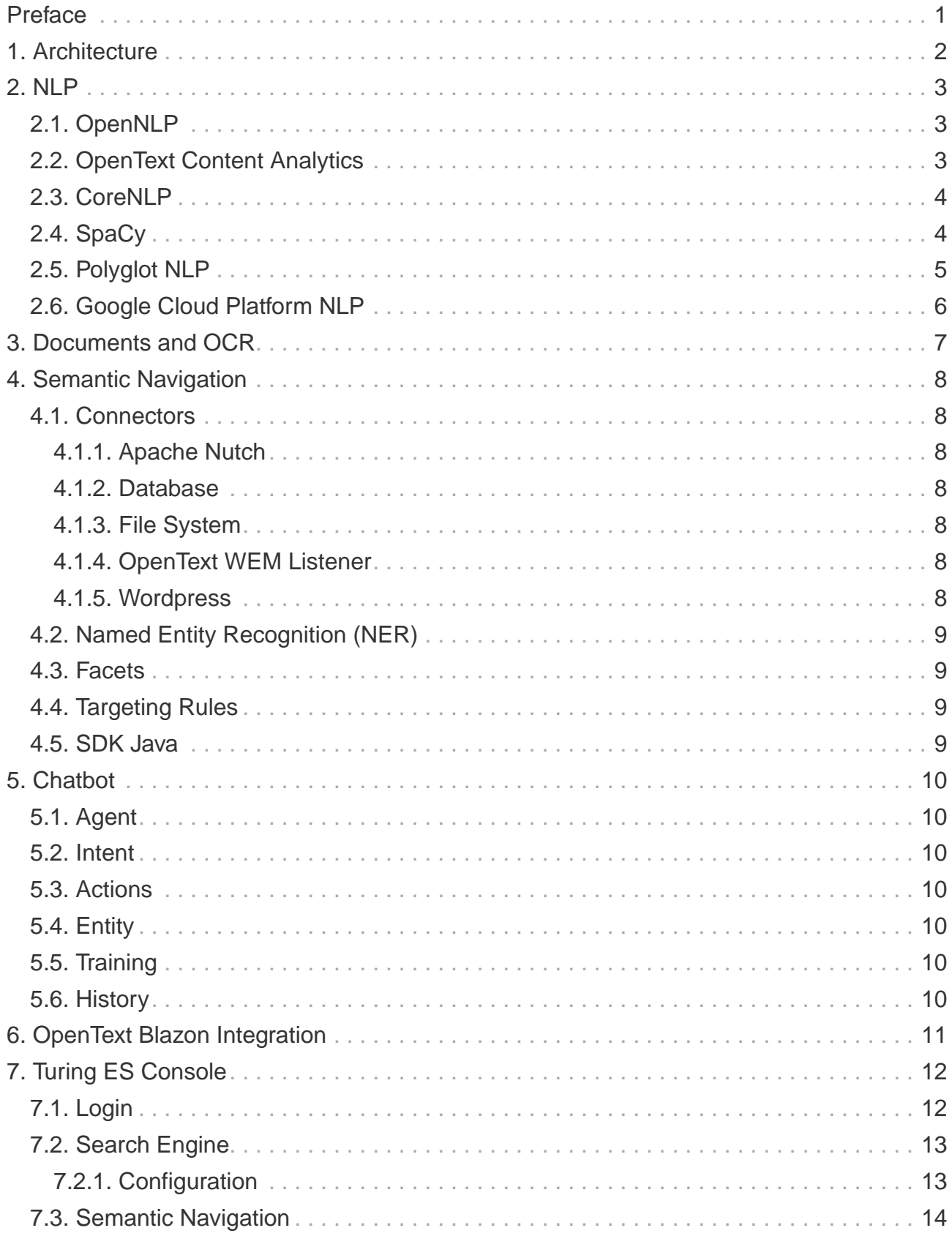

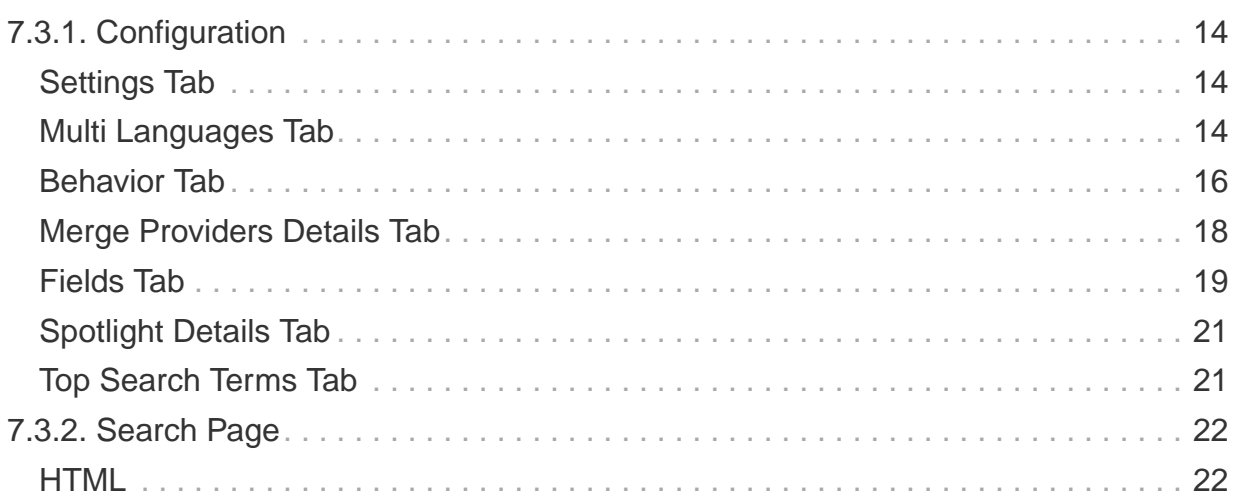

## <span id="page-3-0"></span>**Preface**

Viglet Turing ES [\(https://viglet.com/turing\)](https://viglet.com/turing) is an open source solution (<https://github.com/openturing>), which has Semantic Navigation and Chatbot as its main features. You can choose from several NLPs to enrich the data. All content is indexed in Solr as search engine.

# <span id="page-4-0"></span>**Chapter 1. Architecture**

[Architecture] | img/turing-diagram.png Figure 1. Turing ES Architecture

# <span id="page-5-0"></span>**Chapter 2. NLP**

Turing support the followings providers:

## <span id="page-5-1"></span>**2.1. OpenNLP**

Apache OpenNLP is a machine learning based toolkit for the processing of natural language text.

Website:<https://opennlp.apache.org/>

Table 1. OpenNLP Attributes

| <b>Attribute</b>    | <b>Description</b>          |
|---------------------|-----------------------------|
| Title               | <b>OpenNLP Title</b>        |
| <b>Description</b>  | Description of OpenNLP      |
| Vendor              | Select OpenNLP.             |
| <b>Endpoint URL</b> | This attribute is not used. |
| Key                 | This attribute is not used. |
| Enabled             | If the OpenNLP is enabled.  |

## <span id="page-5-2"></span>**2.2. OpenText Content Analytics**

It transforms data into insights for better decision-making and information management while freeing up resources and time.

Website:<https://www.opentext.com/>

Table 2. OTCA Attributes

| <b>Attribute</b> | <b>Description</b>         |
|------------------|----------------------------|
| Title            | <b>OTCA Title</b>          |
| Description      | <b>Description of OTCA</b> |

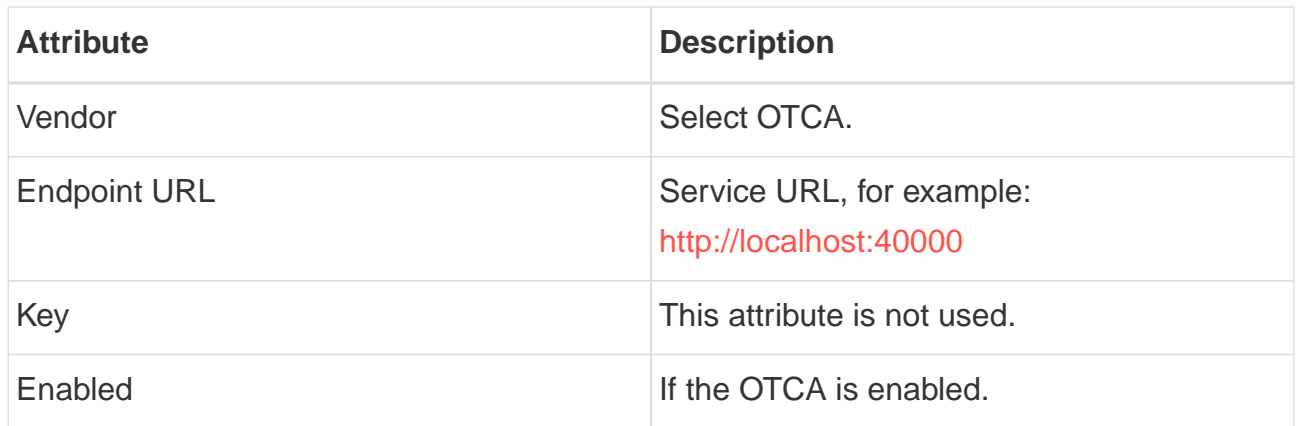

## <span id="page-6-0"></span>**2.3. CoreNLP**

CoreNLP is your one stop shop for natural language processing in Java! CoreNLP enables users to derive linguistic annotations for text, including token and sentence boundaries, parts of speech, named entities, numeric and time values, dependency and constituency parses, coreference, sentiment, quote attributions, and relations. CoreNLP currently supports 6 languages: Arabic, Chinese, English, French, German, and Spanish.

Website:<https://stanfordnlp.github.io/CoreNLP/>,

| <b>Attribute</b>    | <b>Description</b>                                 |
|---------------------|----------------------------------------------------|
| Title               | <b>CoreNLP Title</b>                               |
| <b>Description</b>  | <b>Description of CoreNLP</b>                      |
| Vendor              | <b>Select CoreNLP.</b>                             |
| <b>Endpoint URL</b> | Service URL, for example:<br>http://localhost:9001 |
| Key                 | This attribute is not used.                        |
| Enabled             | If the CoreNLP is enabled.                         |

Table 3. CoreNLP Attributes

## <span id="page-6-1"></span>**2.4. SpaCy**

It is a free open-source library for Natural Language Processing in Python. It features NER, POS tagging, dependency parsing, word vectors and more.

#### Website:<https://spacy.io>

#### Table 4. SpaCy Attributes

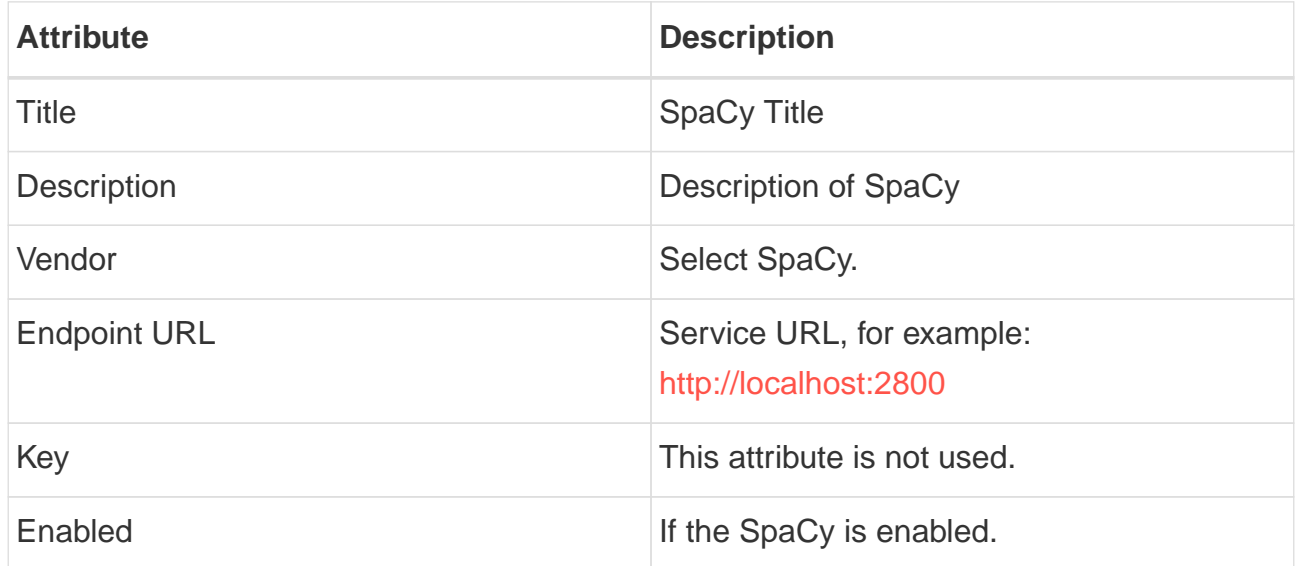

## <span id="page-7-0"></span>**2.5. Polyglot NLP**

Polyglot is a natural language pipeline that supports massive multilingual applications.

Website:<https://polyglot.readthedocs.io>

Table 5. Polyglot Attributes

| <b>Attribute</b>    | <b>Description</b>                                 |
|---------------------|----------------------------------------------------|
| Title               | Polyglot Title                                     |
| <b>Description</b>  | Description of Polyglot                            |
| Vendor              | Select Polyglot.                                   |
| <b>Endpoint URL</b> | Service URL, for example:<br>http://localhost:2810 |
| Key                 | This attribute is not used.                        |
| Enabled             | If the Polyglot is enabled.                        |

## <span id="page-8-0"></span>**2.6. Google Cloud Platform NLP**

Analyze text with ES using pre-trained API or custom AutoML machine learning models to extract relevant entities, understand sentiment, and more.

Website:<https://cloud.google.com/natural-language>

Update the following attributes:

Table 6. Google Cloud Platform NLP Attributes

| <b>Attribute</b>    | <b>Description</b>                                                                            |
|---------------------|-----------------------------------------------------------------------------------------------|
| Title               | <b>GCP NLP Title</b>                                                                          |
| <b>Description</b>  | Description of GCP NLP                                                                        |
| Vendor              | Select Google Cloud Platform NLP.                                                             |
| <b>Endpoint URL</b> | Service URL, for example:<br>https://language.googleapis.com/v1/docume<br>nts:analyzeEntities |
| Key                 | Key of Google Cloud Platform NLP                                                              |
| Enabled             | If the GCP NLP is enabled.                                                                    |

## <span id="page-9-0"></span>**Chapter 3. Documents and OCR**

It can read PDFs and Documents and convert to plain text and also it uses OCR to detect text in images and images into documents.

# <span id="page-10-0"></span>**Chapter 4. Semantic Navigation**

## <span id="page-10-1"></span>**4.1. Connectors**

Semantic Navigation uses Connectors to index the content from many sources.

### <span id="page-10-2"></span>**4.1.1. Apache Nutch**

Plugin for Apache Nutch to index content using crawler.

Learn more at<https://docs.viglet.com/turing/connectors/#nutch>

### <span id="page-10-3"></span>**4.1.2. Database**

Command line that uses the same concept as sqoop ([https://sqoop.apache.org/\)](https://sqoop.apache.org/), to create complex queries and map attributes to index based on the result.

Learn more at<https://docs.viglet.com/turing/connectors/#database>

### <span id="page-10-4"></span>**4.1.3. File System**

Command line to index files, extracting text from files such as Word, Excel, PDF, including images, through OCR.

Learn more at<https://docs.viglet.com/turing/connectors/#file-system>

### <span id="page-10-5"></span>**4.1.4. OpenText WEM Listener**

OpenText WEM Listener to publish content to Viglet Turing.

Learn more at<https://docs.viglet.com/turing/connectors/#wem>

### <span id="page-10-6"></span>**4.1.5. Wordpress**

Wordpress plugin that allows you to index posts.

Learn more at<https://docs.viglet.com/turing/connectors/#wordpress>

## <span id="page-11-0"></span>**4.2. Named Entity Recognition (NER)**

With NLP it is possible to detect entities such as:

- People
- Places
- Organizations
- Money
- Time
- Percentage

### <span id="page-11-1"></span>**4.3. Facets**

Define attributes that will be used as filters for your navigation, consolidating the total content in your display

## <span id="page-11-2"></span>**4.4. Targeting Rules**

Through attributes defined in the contents, it is possible to use them to restrict their display based on the user's profile.

## <span id="page-11-3"></span>**4.5. SDK Java**

Java API ([https://github.com/openturing/turing-java-sdk\)](https://github.com/openturing/turing-java-sdk) facilitates the use and access to Viglet Turing ES, without the need for consumer search content with complex queries.

# <span id="page-12-0"></span>**Chapter 5. Chatbot**

Communicate with your client and elaborate complex intents, obtain reports and progressively evolve your interaction.

Its components:

## <span id="page-12-1"></span>**5.1. Agent**

Handles conversations with your end users. It is a natural language processing module that understands the nuances of human language

## <span id="page-12-2"></span>**5.2. Intent**

An intent categorizes an end user's intention for taking a conversation shift. For each agent, you define several intents, where your combined intents can handle a complete conversation.

## <span id="page-12-3"></span>**5.3. Actions**

The field of action is a simple field of convenience that helps to execute logic in the service.

## <span id="page-12-4"></span>**5.4. Entity**

Each intent parameter has a type, called an entity type, that dictates exactly how the data in an end user expression is extracted.

## <span id="page-12-5"></span>**5.5. Training**

Defines and corrects intents.

## <span id="page-12-6"></span>**5.6. History**

Shows the conversation history and reports.

# <span id="page-13-0"></span>**Chapter 6. OpenText Blazon Integration**

Turing ES detects Entities of OpenText Blazon Documents using OCR and NLP, generating Blazon XML to show the entities into document.

# <span id="page-14-0"></span>**Chapter 7. Turing ES Console**

Turing ES has many components: Search Engine, NLP, Converse (Chatbot), Semantic Navigation

## <span id="page-14-1"></span>**7.1. Login**

When access the Turing ES, appear a login page. For default the login/password is admin /admin

[Login] | *img/screenshots/turing-login.png* Figure 2. Login Page

## <span id="page-15-0"></span>**7.2. Search Engine**

#### <span id="page-15-1"></span>**7.2.1. Configuration**

Search Engine is used by Turing to store and retrieve data of Converse (Chatbot) and Semantic Navigation Sites.

[Search Page] | img/screenshots/turing-se.png

Figure 3. Search Engine Page

It is possible create or edit a Search Engine with following attributes:

Table 7. Search Engine Attributes

| <b>Attribute</b>   | <b>Description</b>                                                    |
|--------------------|-----------------------------------------------------------------------|
| Name               | Name of Search Engine                                                 |
| <b>Description</b> | Description of Search Engine                                          |
| Vendor             | Select the Vendor of Search Engine. For<br>now it only supports Solr. |
| Host               | Host name where the Search Engine<br>service is installed             |
| Port               | Port of Search Engine Service                                         |
| Enabled            | If the Search Engine is enabled.                                      |

## <span id="page-16-0"></span>**7.3. Semantic Navigation**

### <span id="page-16-1"></span>**7.3.1. Configuration**

[Semantic Navigation Page] | img/screenshots/turing-sn.png Figure 4. Semantic Navigation Page

#### <span id="page-16-2"></span>**Settings Tab**

The Settings of Semantic Navigation Site contains the following attributes:

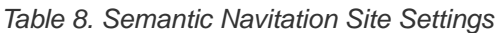

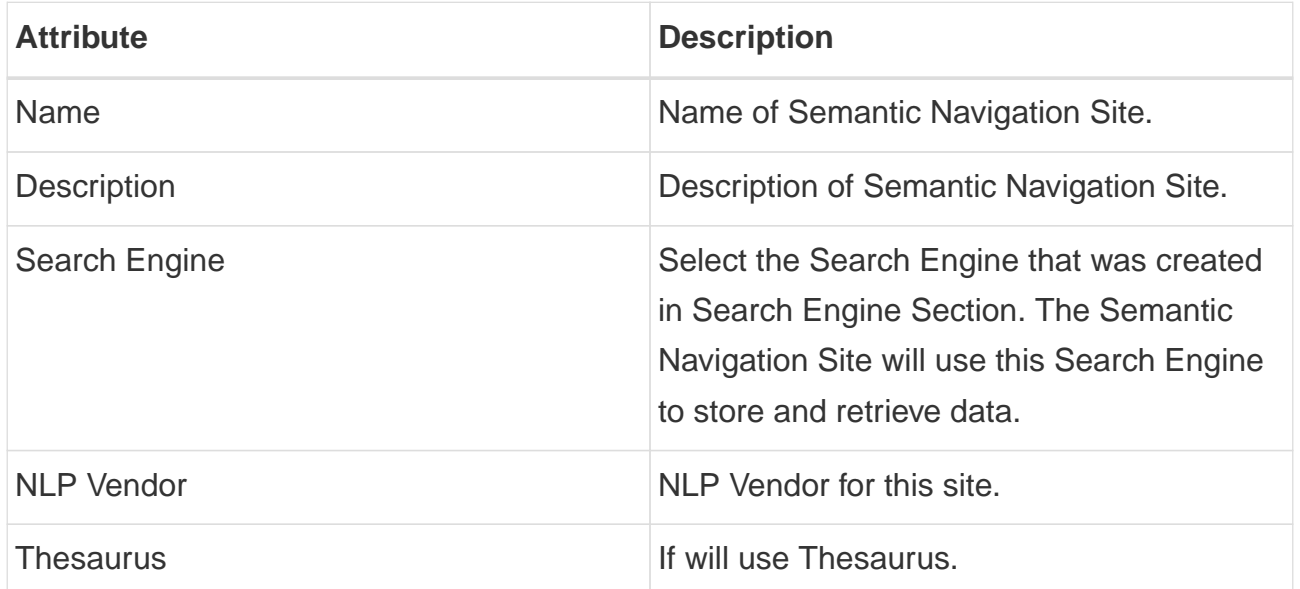

#### <span id="page-16-3"></span>**Multi Languages Tab**

The Multi Languages of Semantic Navigation Site contains the following attributes:

Table 9. Multi Language Settings

| <b>Attribute</b>    | <b>Description</b>                                  |
|---------------------|-----------------------------------------------------|
| Language            | Language for Semantic Navigation Site.              |
| <b>NLP</b> Instance | NLP Instance to detect entities during<br>indexing. |

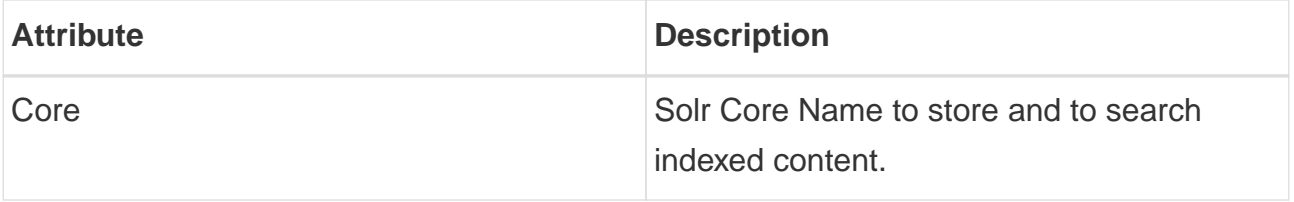

#### <span id="page-18-0"></span>**Behavior Tab**

Contains the following attributes:

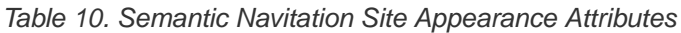

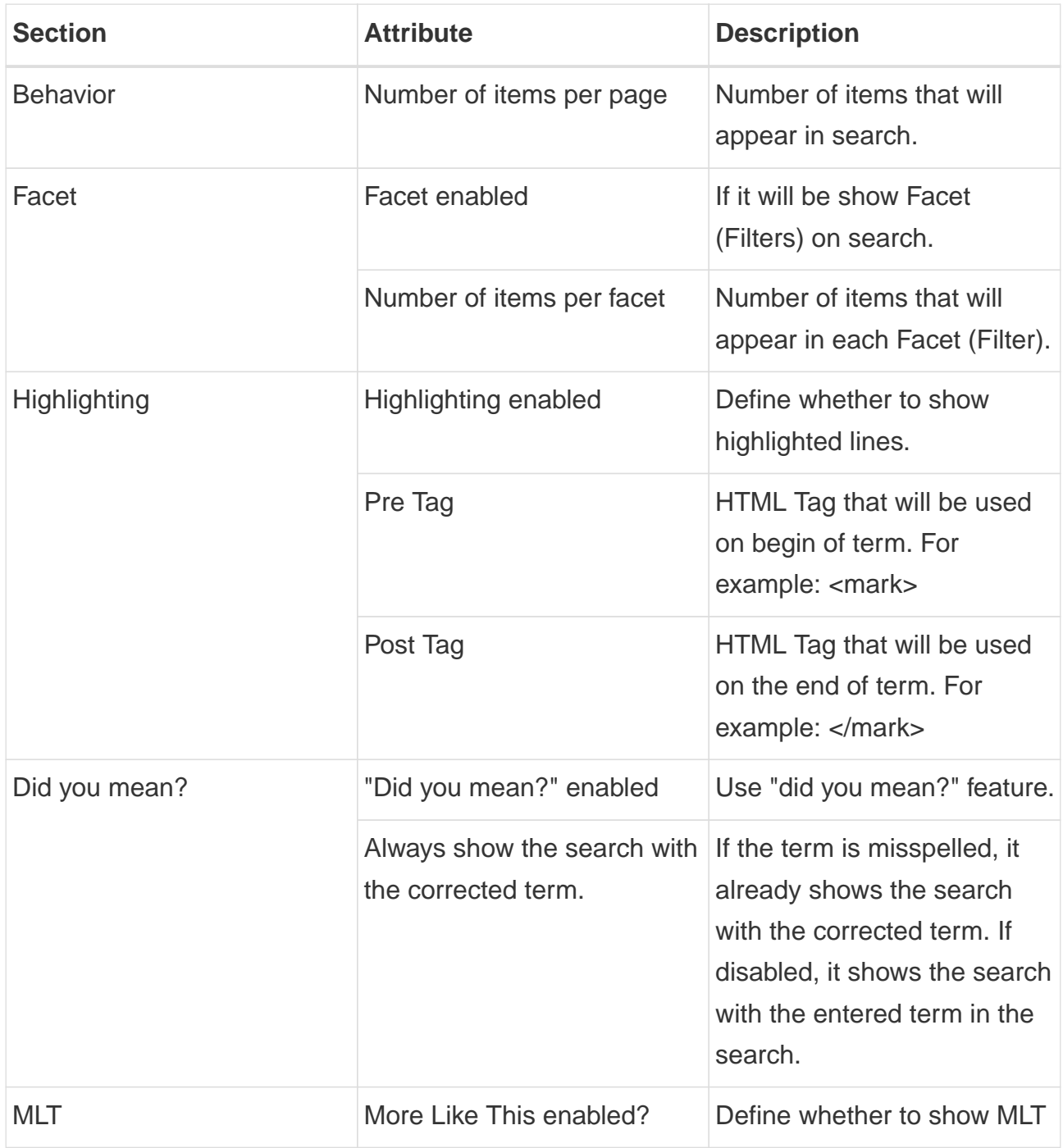

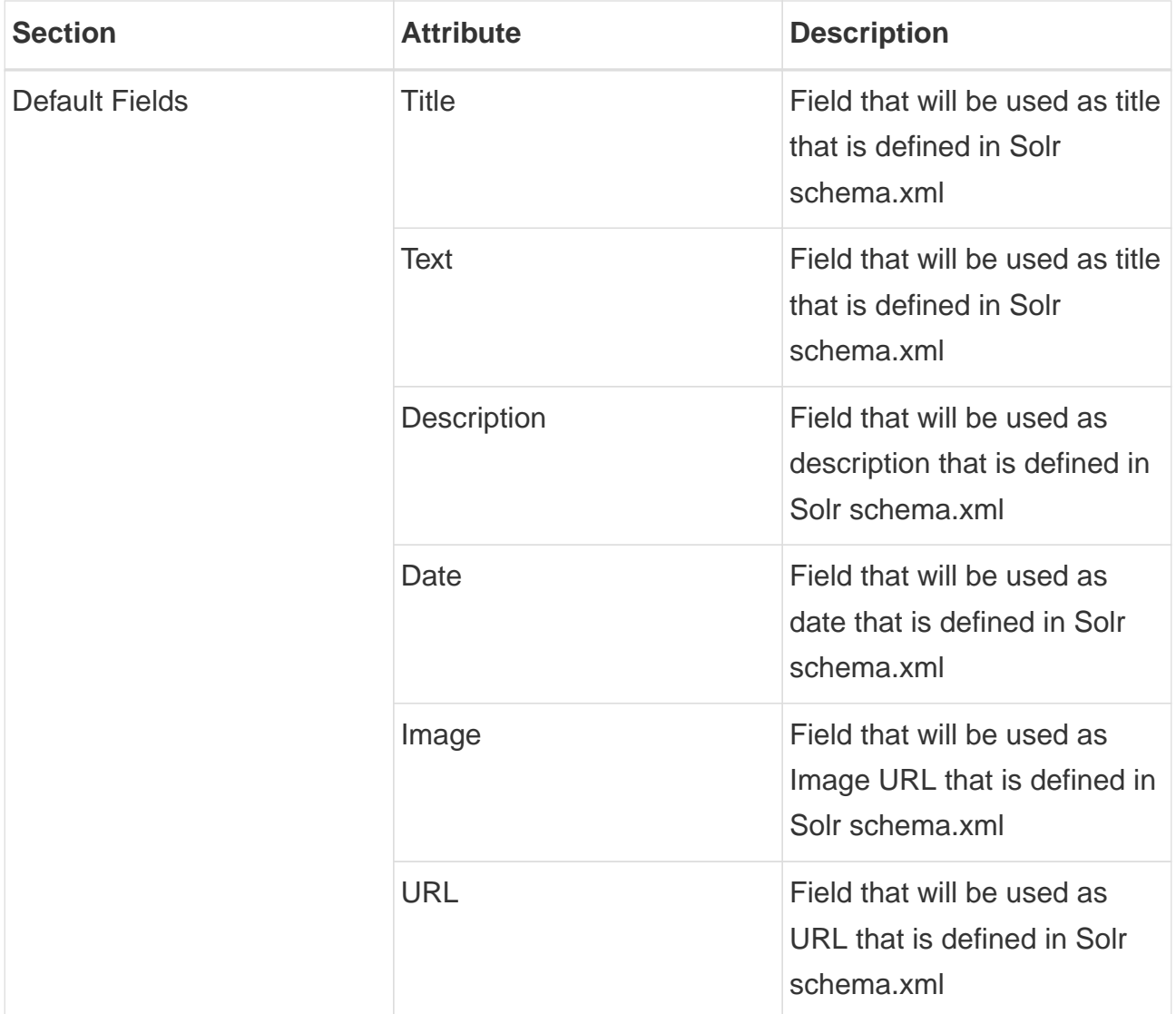

#### <span id="page-20-0"></span>**Merge Providers Details Tab**

Merge Providers Details Tab contains the following attributes: .Semantic Navitation Site Merge Providers Attributes

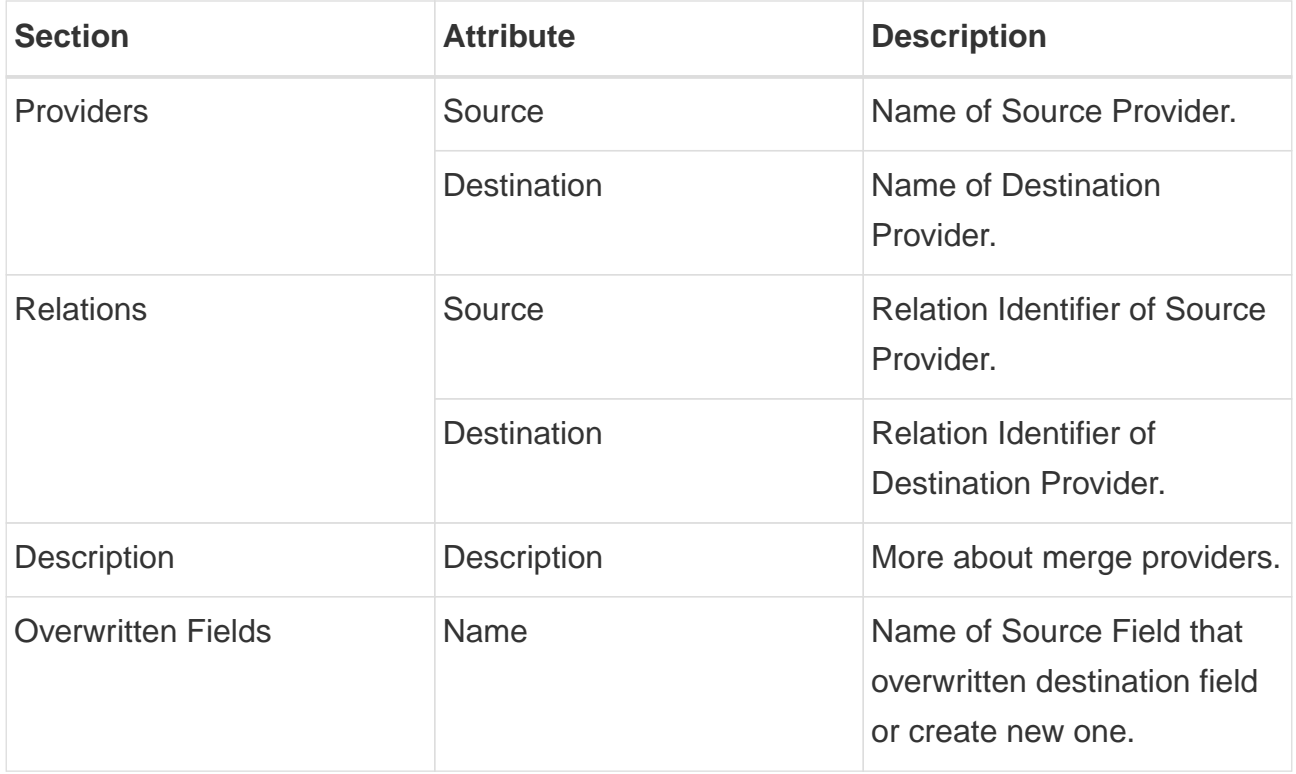

#### <span id="page-21-0"></span>**Fields Tab**

Fields Tab contains a table with the following columns: .Semantic Navitation Site Fields **Columns** 

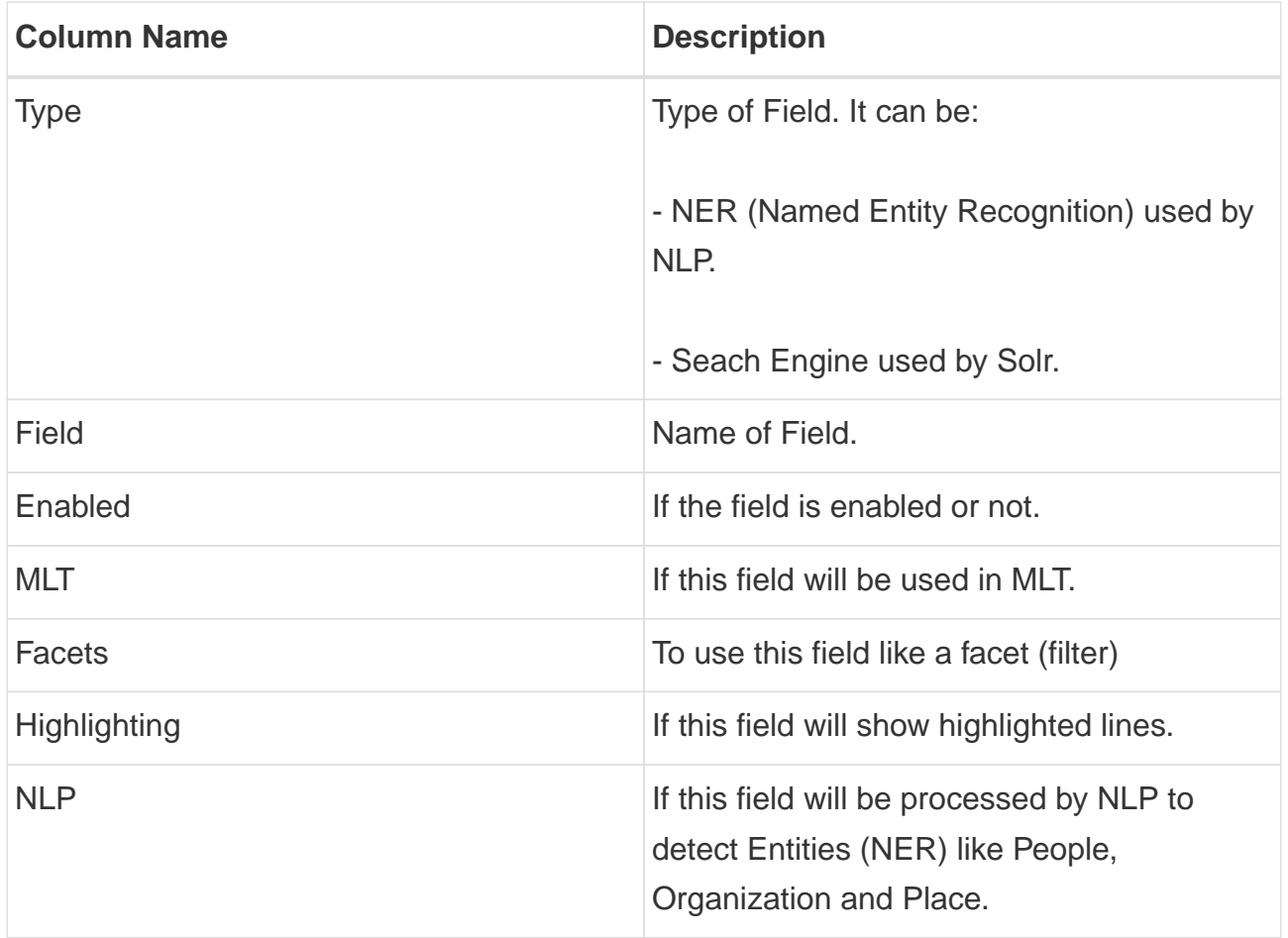

When click in Field appear a new page with Field Details with the following attributes:

Table 11. Semantic Navitation Site Fields Detail Attributes

| <b>Attribute</b>   | <b>Description</b>                                            |
|--------------------|---------------------------------------------------------------|
| Name               | Name of Field                                                 |
| <b>Description</b> | Description of Field                                          |
| <b>Type</b>        | Type of Field. It can be: INT, LONG, STRING,<br>DATE and BOOL |
| Multi Valued       | If is a array                                                 |

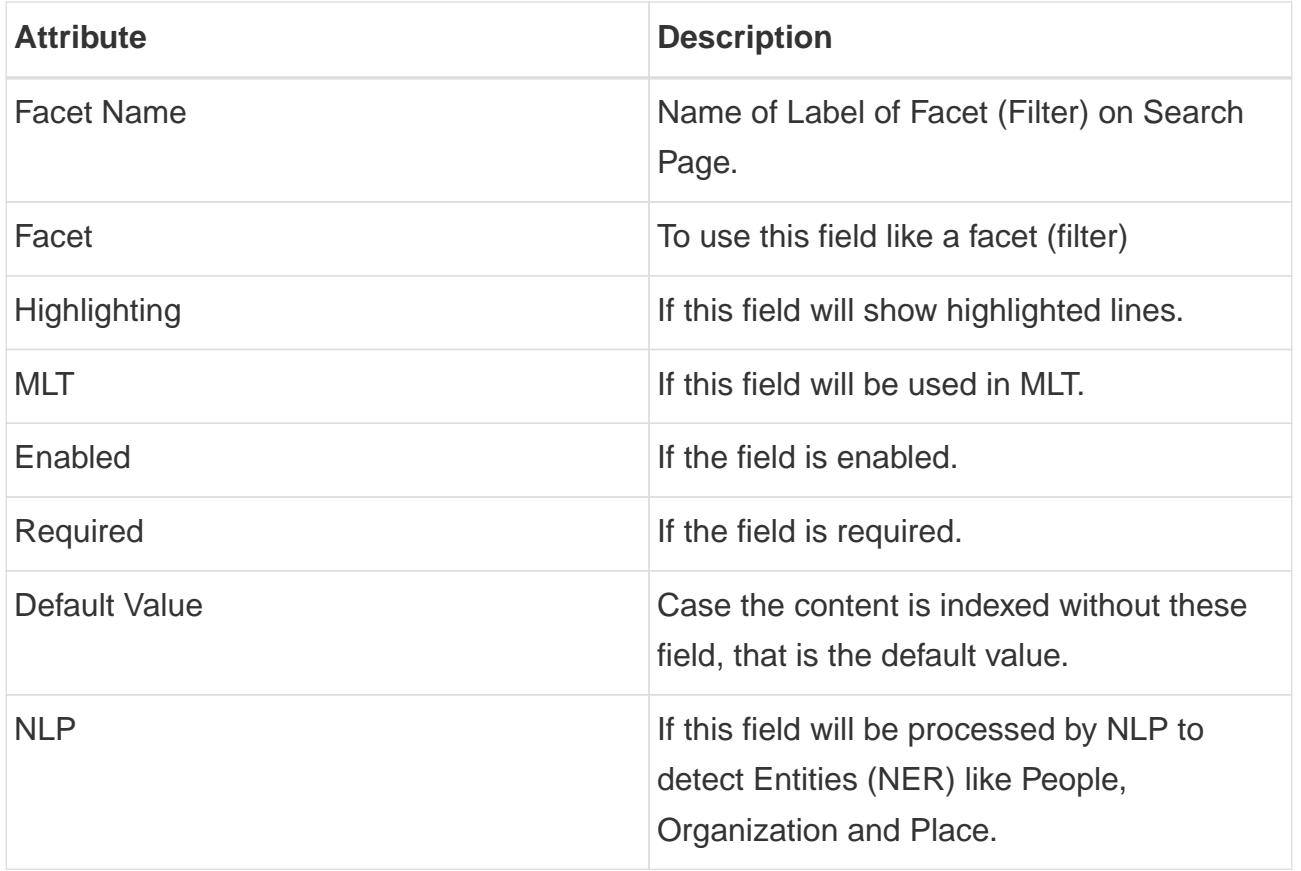

#### <span id="page-23-0"></span>**Spotlight Details Tab**

Spotlight Details Tab contains the following attributes: .Semantic Navigation Site Spotlight **Attributes** 

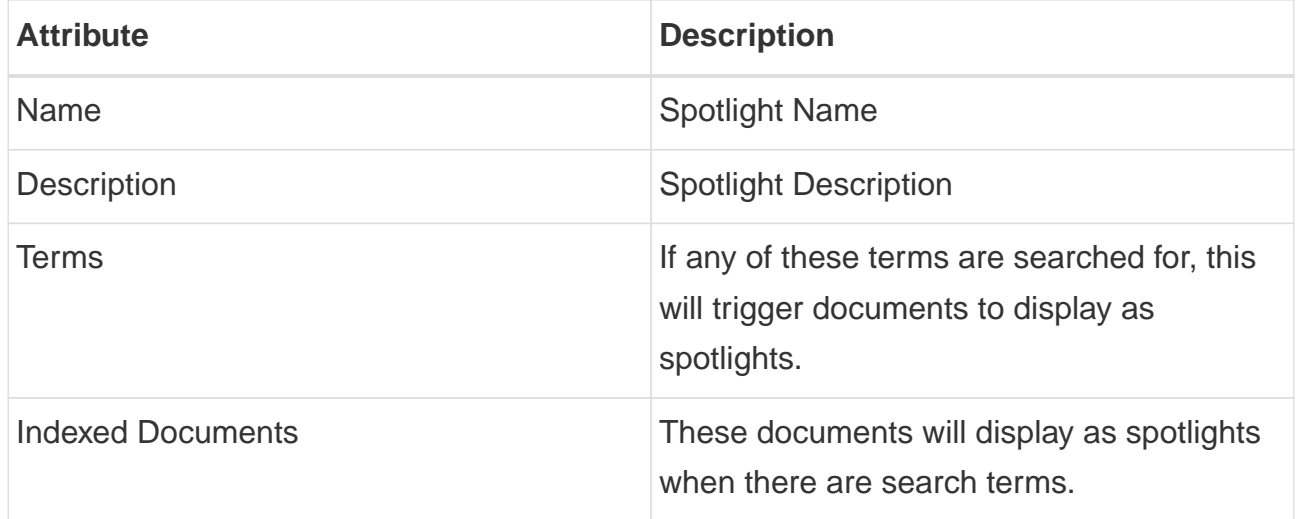

#### <span id="page-23-1"></span>**Top Search Terms Tab**

During search, Turing ES saves information about search terms and generate Top Search Terms reports.

There are the following reports: Today, This Week, This Month and All Time. These reports show the first 50 terms and statistics about the period.

### <span id="page-24-0"></span>**7.3.2. Search Page**

<span id="page-24-1"></span>**HTML**

In Turing ES Console > Semantic Navigation > <SITE\_NAME> > Multi languages > click in Open Search button of some language.

It will open a Search Page that uses the pattern:

GET http://localhost:2700/sn/<SITE\_NAME>